# Navigation au sein d'un groupe de travail

### **Home**

Lorsque vous ouvrez un groupe de travail, vous accédez à sa **home page**. Un aperçu des réunions à venir et des réunions précédentes s'affiche, ainsi que les documents correspondants.

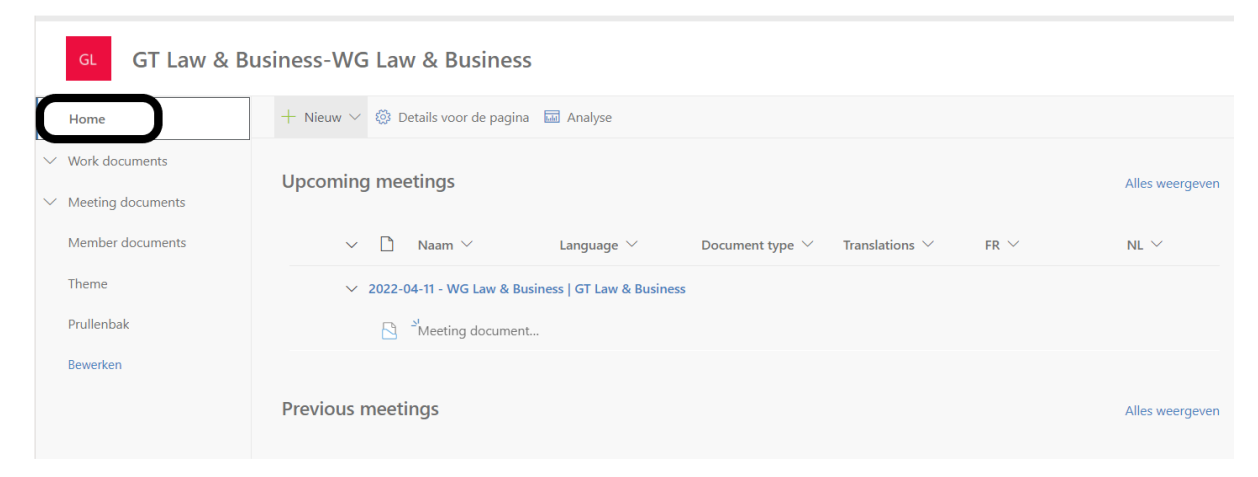

#### **Work documents**

Vous trouverez ici tous les documents qui sont préparés avant d'être éventuellement copiés dans la réunion correspondante.

En cliquant sur la flèche vers le bas, vous ouvrez le menu.

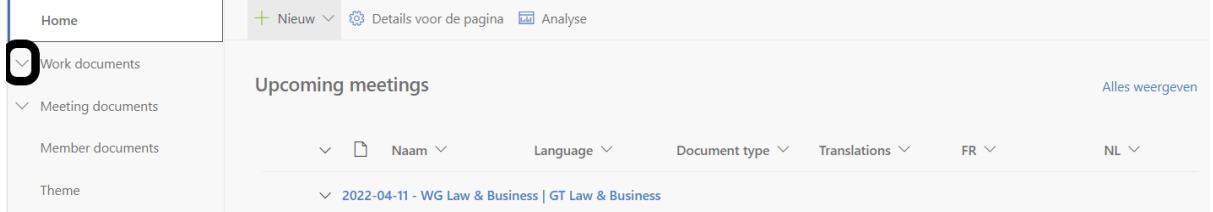

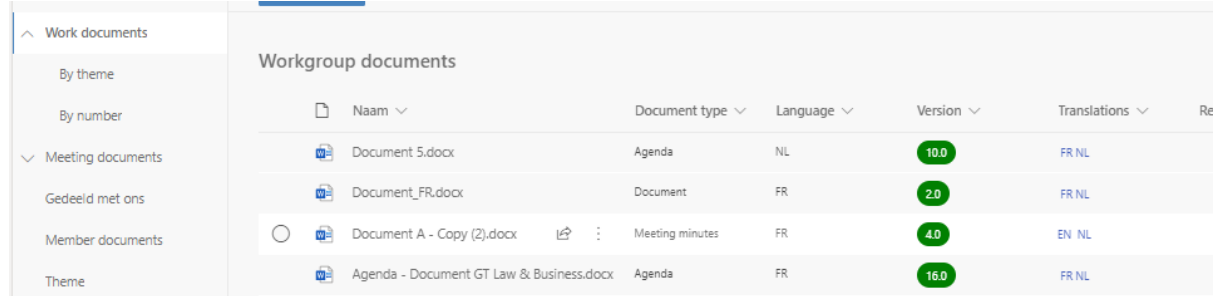

Il est possible d'ajouter des thèmes à un document.

1. En cliquant sur 'By theme', vous obtenez un aperçu de tous les documents pour lesquels un thème a été ajouté. En cochant un ou plusieurs thèmes, les documents sont

automatiquement filtrés et les thèmes qui répondent à au moins un des critères sélectionnés sont affichés.

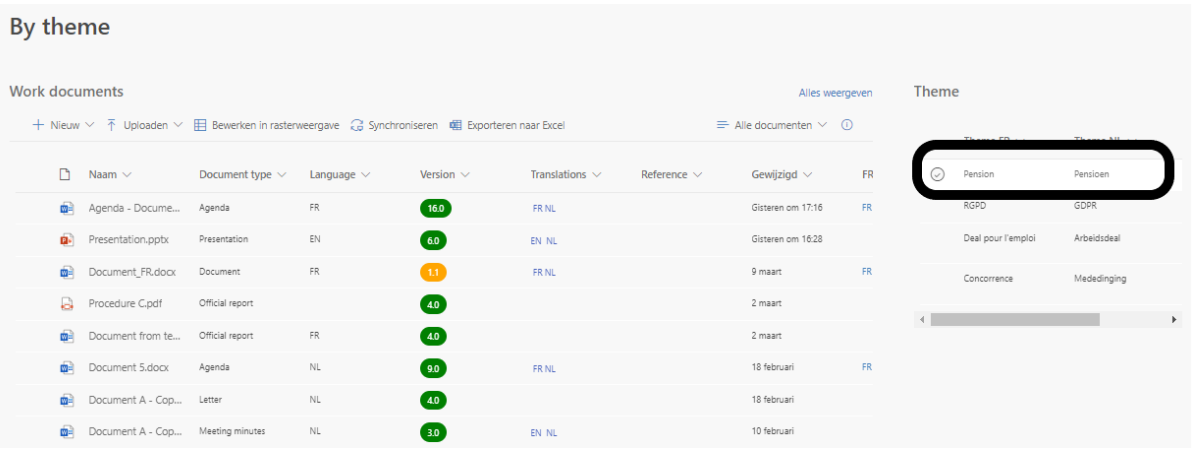

2. En cliquant sur 'By number', vous obtenez un aperçu de tous les documents numérotés par année. En cliquant sur la flèche, vous pouvez ouvrir l'année souhaitée.

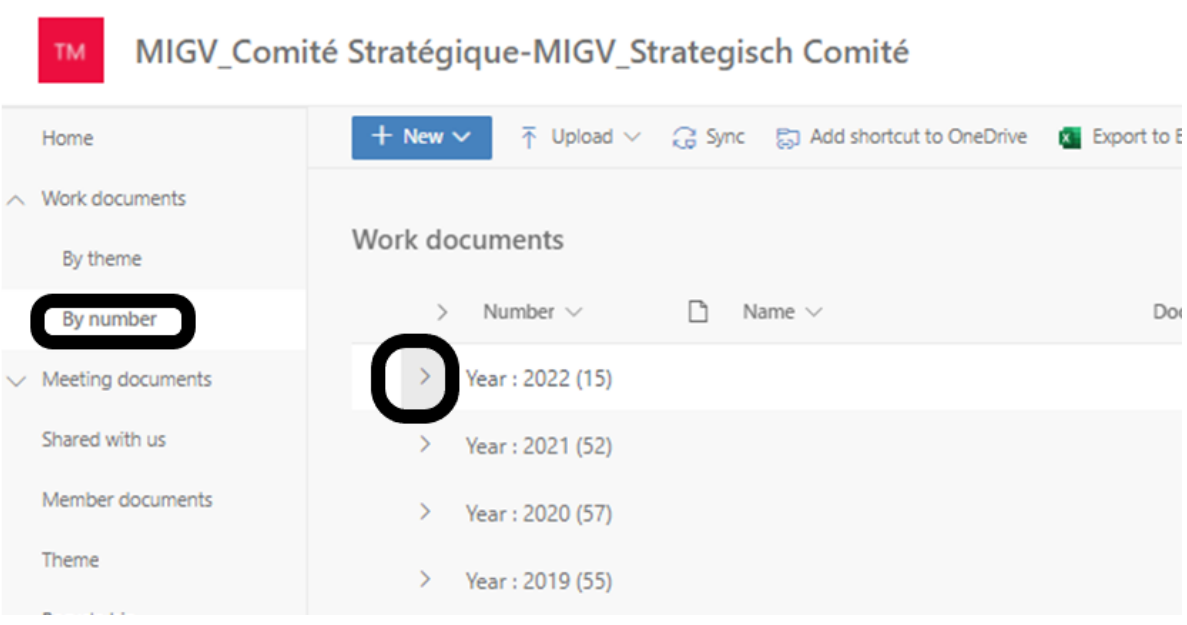

## **Meeting documents**

Vous trouverez ici tous les documents qui ont été discutés ou qui seront discutés lors des prochaines réunions.

En cliquant sur la flèche, vous pouvez développer ou réduire le menu.

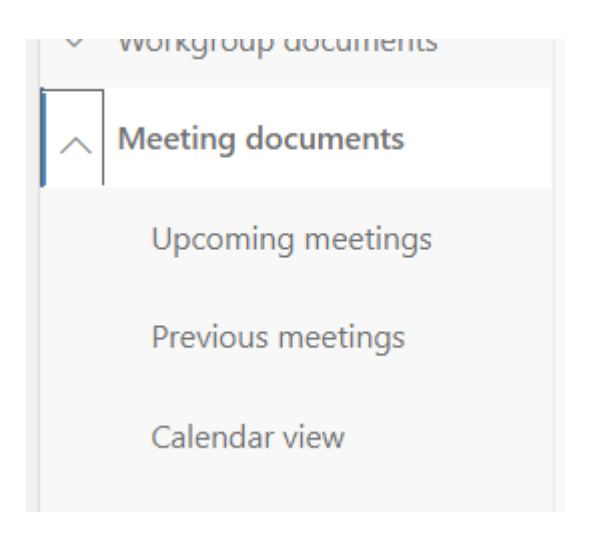

**Upcoming meetings** affiche toutes les réunions à venir avec, pour chacune, les documents qui seront discutés.

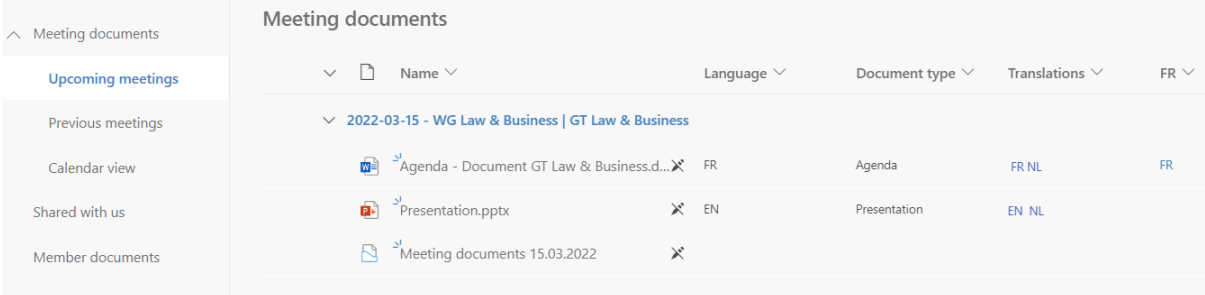

**Previous meetings** affiche toutes les réunions précédentes avec, pour chacune, les documents qui ont été discutés. Tous les documents sont des 'hard copies'.

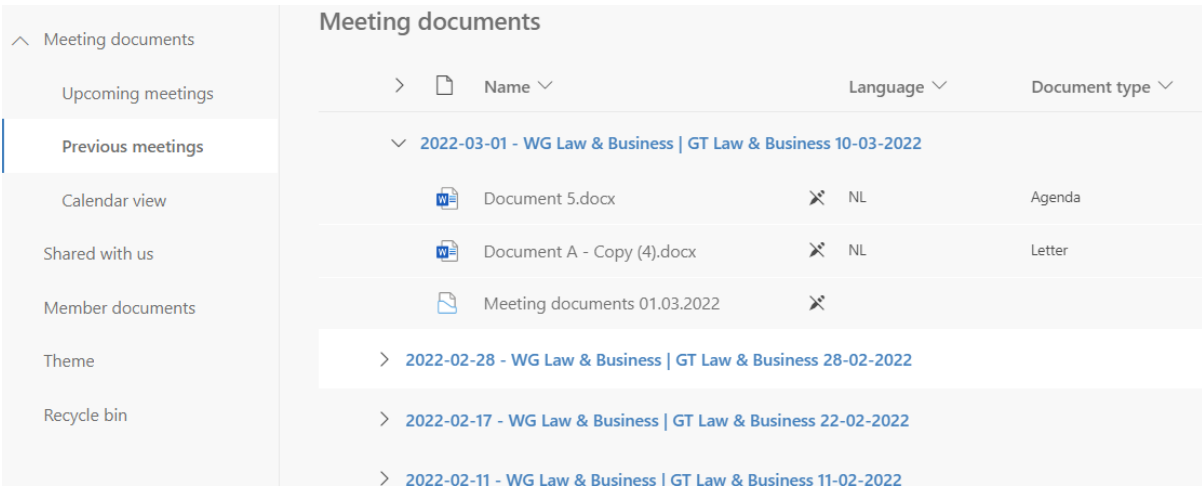

**Calendar view** affiche un aperçu de toutes les réunions (à venir et précédentes) dans une vue calendrier. Un lien vous permet d'accéder à chaque réunion.

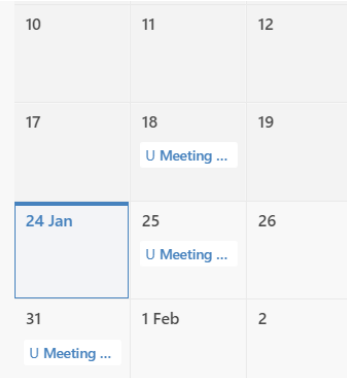

## **Member documents**

Par défaut, chaque groupe de travail dispose d'un espace commun où les membres du groupe peuvent ajouter leurs propres documents.

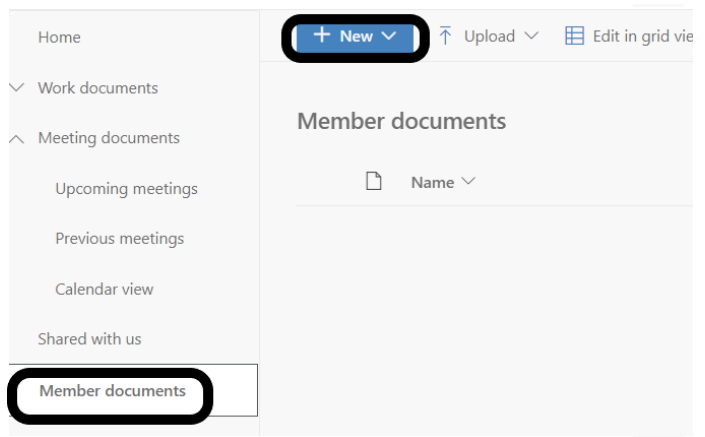